# Calculate Linux - Bug # 874: ĐšĐ¾Đ¼Ñ"лиĐºÑ, Đ<sup>2</sup> ĐºĐ¾Đ»Đ»Đ¸Đ⋅иĐ, Ñ"аĐ½Đ»Đ¾Đ<sup>2</sup> Đ¿Ñ€Đ¸ Đ¾Đ±Đ1⁄2ł

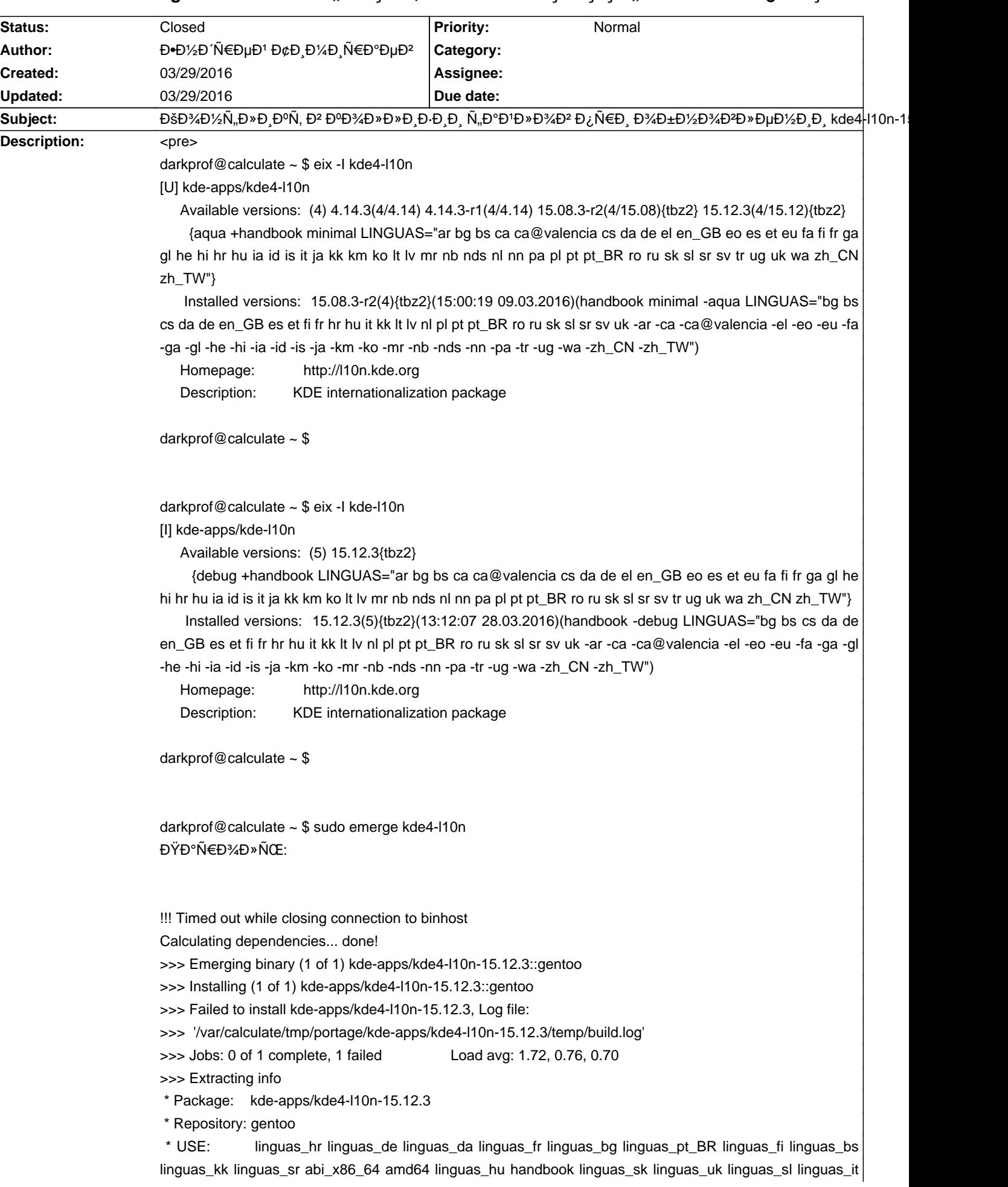

>>> Extracting kde-apps/kde4-l10n-15.12.3

- \* This package will overwrite one or more files that may belong to other
- \* packages (see list below). You can use a command such as `portageq
- \* owners / <filename>` to identify the installed package that owns a
- \* file. If portageq reports that only one package owns a file then do
- \* NOT file a bug report. A bug report is only useful if it identifies at
- \* least two or more packages that are known to install the same file(s).
- \* If a collision occurs and you can not explain where the file came from
- \* then you should simply ignore the collision since there is not enough
- \* information to determine if a real problem exists. Please do NOT file
- \* a bug report at http://bugs.gentoo.org unless you report exactly which
- \* two packages install the same file(s). See
- \* http://wiki.gentoo.org/wiki/Knowledge\_Base:Blockers for tips on how to
- \* solve the problem. And once again, please do NOT file a bug report
- \* unless you have completely understood the above message.
- \* Detected file collision(s):
- \*

\*

- /usr/share/doc/HTML/sr@latin/gwenview/index.cache.bz2
- /usr/share/doc/HTML/sr@latin/gwenview/index.docbook
- /usr/share/doc/HTML/sr@latin/okteta/index.cache.bz2
- /usr/share/doc/HTML/sr@latin/okteta/index.docbook
- /usr/share/doc/HTML/sr@latin/konsole/index.cache.bz2
- /usr/share/doc/HTML/sr@latin/konsole/index.docbook
- \*

\*

\* Searching all installed packages for file collisions...

- \* Press Ctrl-C to Stop
- \*

\* kde-apps/kde-l10n-15.12.3:5::gentoo

- /usr/share/doc/HTML/sr@latin/gwenview/index.cache.bz2
- /usr/share/doc/HTML/sr@latin/gwenview/index.docbook
- /usr/share/doc/HTML/sr@latin/konsole/index.cache.bz2
- /usr/share/doc/HTML/sr@latin/konsole/index.docbook
- /usr/share/doc/HTML/sr@latin/okteta/index.cache.bz2
- /usr/share/doc/HTML/sr@latin/okteta/index.docbook
- \*

\* Package 'kde-apps/kde4-l10n-15.12.3' NOT merged due to file

- \* collisions. If necessary, refer to your elog messages for the whole
- \* content of the above message.

\* Messages for package kde-apps/kde4-l10n-15.12.3:

- \* This package will overwrite one or more files that may belong to other
- \* packages (see list below). You can use a command such as `portageq
- \* owners / <filename>` to identify the installed package that owns a
- \* file. If portageq reports that only one package owns a file then do
- \* NOT file a bug report. A bug report is only useful if it identifies at
- \* least two or more packages that are known to install the same file(s).
- \* If a collision occurs and you can not explain where the file came from

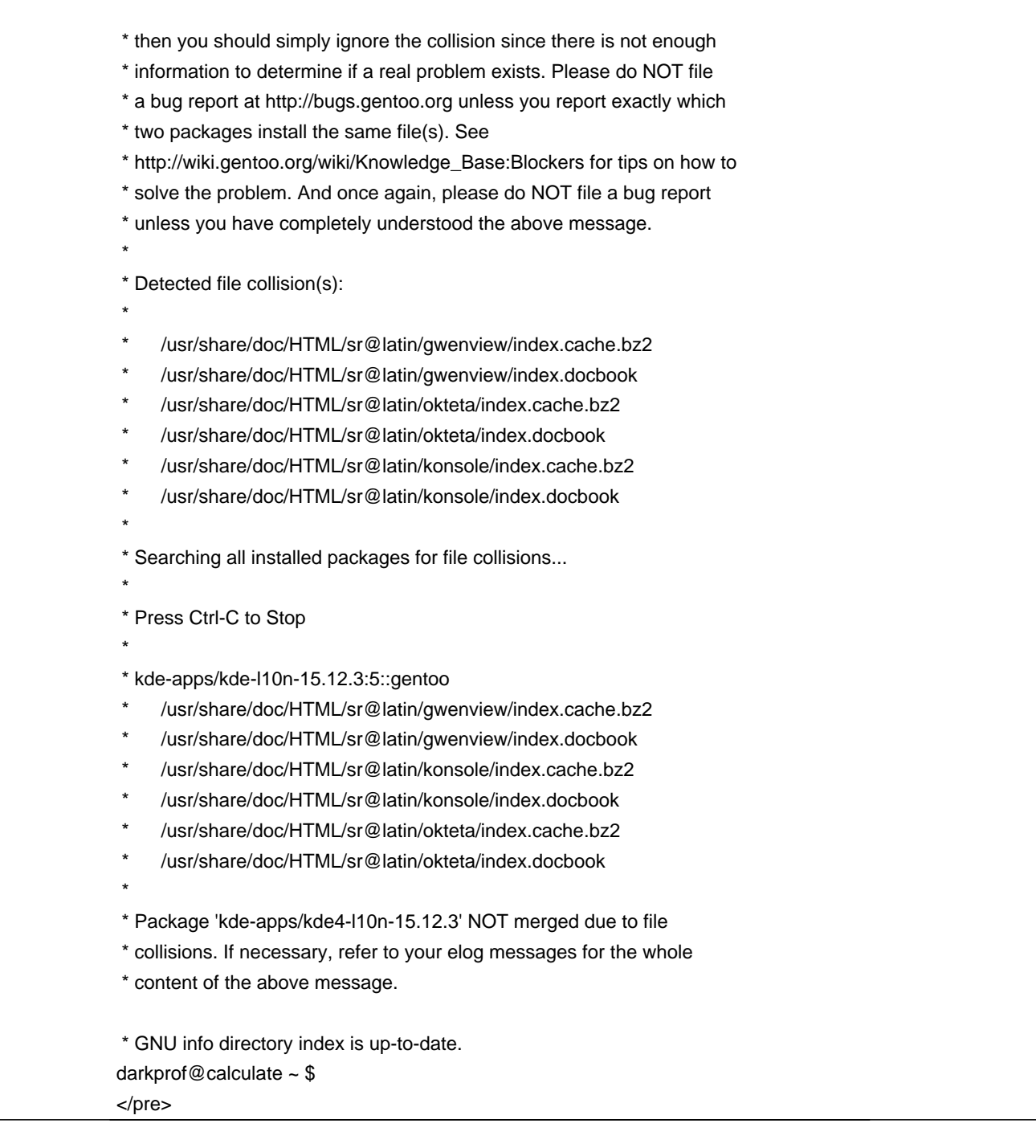

#### **History**

# **03/29/2016 03:52 pm - Mikhail Hiretsky**

World Ñf Đ<sup>2</sup>аÑ• Ñ•Đ¾Đ ĐµÑ€Đ¶Đ¸Ñ, Đ¾Đ±Đ° Đ¿Đ°ĐºĐµÑ,а: и @kde-apps/kde-l10n@, и @kde-apps/kde4-l10n@ ?

# **03/29/2016 03:55 pm - Đ•Đ½Đ Ñ€ĐµĐ1 Đ¢Đ¸Đ¼Đ¸Ñ€Đ°ĐµĐ2**

Mikhail Hiretsky wrote:

> World Ñf Đ<sup>2</sup>D°Ñ• Ñ•Đ¾Đ ĐµÑ€Đ¶Đ Ñ, Đ¾Đ±Đ° Đ¿Đ°ĐºĐµÑ,а: Đ @kde-apps/kde-l10n@, Đ @kde-apps/kde4-l10n@ ?

 $\mathsf{D}^{\mathrm{o}}\mathsf{D}^{\mathrm{o}},\, \tilde{\mathsf{N}}\bullet\tilde{\mathsf{N}},\mathsf{D}\text{\it{34}}\,\mathsf{D}\text{\it{2D}}\text{\it{2D}}\text{\it{2D}}\text{\it{3D}}\text{\it{2D}}\text{\it{2D}}\text{\it{3D}}\text{\it{2D}}\text{\it{2D}}\text{\it{3D}}\text{\it{3D}}\text{\it{4D}}\text{\it{4D}}\text{\it{2D}}\text{\it{3D}}\text{\it{3D}}\text{\it{4D}}\text{\it{2D}}\text{\it{2D}}\text{\it{$ 

#### **03/29/2016 04:01 pm - Mikhail Hiretsky**

ĐŸĐ¾ Đ¿ĐµÑ€Đ²Ñ‹Đ¼ ĐºĐ¾Đ¼ĐºĐ½Đ´ĐºĐ¼ ĐªĐ¸Đ´Đ½Đ¾, чÑ,Đ¾ Đ¾Đ½Đ, уÑ•Ñ,аĐ½Đ¾Đ₽»ĐµĐ¼Ñ‹, а Đ¿Ñ€Đ¾Đ¿Đ¸Ñ•ĐºĐ½Ñ‹  $D * D$ ,  $D^2$  @world@  $D'/2D\mu$   $D^2D$ ,  $D' D'/2D''$ .

КаĐº Ñf Đ2аÑ• Đ2 Ñ•Đ Ñ•Ñ,еĐ¼Đµ Đ¾ĐºĐ°Đ⋅аĐ»Ñ•Ň• @kde-apps/kde4-l10n@ ? Đ~ Đ⋅ачеĐ¼ Đ¾Đ½ Đ2аĐ¼?

## **03/29/2016 04:05 pm - Đ•Đ½Đ Ñ€ĐµĐ1 Đ¢Đ Đ¼Đ Ñ€Đ°ĐµĐ2**

Mikhail Hiretsky wrote:

> ĐΫ́Đ¾ Đ¿ĐuÑ€ĐºÑ‹Ð¼ ĐºĐ¾Đ¼ĐºĐ½Đ Đ°Đ¼ ĐºĐ Đ′Đ½Đ¾. ѱÑ.Đ¾ Đ¾Đ½Đ Ñ•Ñ.аĐ½Đ¾ĐºĐ»ĐuĐ½Ñ‹. а Đ¿Ñ€Đ¾Đ¿Đ Ñ•ĐºĐ½Ñ‹ Đ»Đ, Đ<sup>2</sup> @world@ Đ½Đµ Đ<sup>2</sup>Đ,Đ Đ1/2Đ¾.

>

> КаĐº Ñf Đ<sup>2</sup>аÑ • Đ<sup>2</sup> Ñ •Đ Ň •Ň ĐµĐ¼Đµ Đ¾ĐºĐ°Đ · аĐ»Ň •Ň • @kde-apps/kde4-l10n @ ? Đ ~ Đ · Đ ºĎ \* Đ +Đ ºĎ ½ Đ \*Đ °Đ ¼?

ĐŸÑ‹Ñ,аюѕь ĐºÑ‹Ñ•Ñ•Đ½Đ,Ñ,ÑŒ, ĐºÑƒĐºĐ»ÑŽ ĐºĐ°Đº уĐ∙Đ½Đ°Ñ,ÑŒ Đ·ĐºĐºĐ Ň•Đ,Đ¼Đ¾NŇ•Ñ,Đ, Đ, ĐºĐºĐºĐ¾Đ' Đ¿ĐºĐºĐµÑ, **ЕРИФЕРИ ПОЛЬВИЛЬ** 

## **03/29/2016 04:06 pm - Mikhail Hiretsky**

<pre>equery d kde-apps/kde4-l10n</pre>

### **03/29/2016 04:17 pm - Đ•Đ1⁄2Đ Ñ€ĐµĐ1 Đ¢Đ Đ1⁄4Đ Ñ€Đ°ĐµĐ2**

Mikhail Hiretsky wrote:

> [...]

 $D_1D_2D^0\tilde{N}$ Đ  $D\pm D\%$  Đ $D^0D^0\tilde{N}\in D^0D$  Đ $\%D^0\tilde{N}$ ĐuĐ » Đ Đ $^0D\%D\%$ Ñ $\tilde{N}\tilde{Z}$  Đ Đ $\%N\tilde{N}\in D\%N\tilde{N}\in D\%$ Đ $^0N\tilde{N}\in D\%N\tilde{N}$ 

#### <pre>

darkprof@calculate ~ \$ equery d kde-apps/kde4-l10n

\* These packages depend on kde-apps/kde4-l10n:

app-cdr/kcdemu-0.5.0 (linguas\_de ? >=kde-apps/kde4-l10n-4.4:4[aqua=,linguas\_de(+)])

(linguas\_es ? >=kde-apps/kde4-l10n-4.4:4[aqua=,linguas\_es(+)])

(linguas\_pl ? >=kde-apps/kde4-l10n-4.4:4[aqua=,linguas\_pl(+)])

(linguas\_ro ? >=kde-apps/kde4-l10n-4.4:4[aqua=,linguas\_ro(+)])

(linguas\_sv ? >=kde-apps/kde4-l10n-4.4:4[aqua=,linguas\_sv(+)])

darkprof@calculate ~ \$

</pre>

### **03/29/2016 04:24 pm - Đ•Đ1⁄2Đ Ñ€ĐµĐ1 Đ¢Đ Đ1⁄4Đ Ñ€Đ°ĐµĐ2**

```
E^{\bullet}D^{\prime}2D^{\prime}N\in E D\mu D^{\prime}D^{\prime}D^{\prime}D^{\prime}N\in E^{\circ}D\mu D^{\prime}N wrote:
> Mikhail Hiretsky wrote:

> > [...]
> 

> ĐịĐ¿Đ°Ñ•Đ Đ±Đ¾ ĐºĐ°Đº Ñ€Đ°Đ· Đ½Đ°Ñ^ĐμĐ» РаĐ½Đ½Ñ fÑŽ Đ Đ½Ñ "Đ¾Ñ€Đ¼Đ°Ñ†Đ ŇŽ
> 

> [...]
```
Đ"ÑfĐ¼Đ°ÑŽ ĐμĐμ ĐºÑ€ĐμĐ¼ĐμĐ½Đ¼Đ¼ Đ¼Đ¾Đ¶Đ½Đ¾ ÑfдаĐ»Đ.Ñ,ÑŒ, ĐºÑ•Đu Ñ€Đ°Đ2Đ½Đ¾ Đ¾Đ½Đ° Đ½Đ¾Ñ€Đ¼Đ°Đ»ÑŒĐ½Đ¾ Đ½Đμ Ñ€Đ°Đ±Đ¾Ñ,аĐμÑ, Đ² kde5 чĐμÑ€ĐμĐ· ĐºĐ¾Đ½Ñ•Đ¾Đ»ÑŒ Đ¿Ñ€Đ¸Ñ...Đ¾Đ Đ¸Ñ,ѕѕ ĐºÑ•Đμ Đ ĐμлаÑ,ÑŒ

### **03/29/2016 05:48 pm - Alexander Tratsevskiy**

- Status changed from New to Closed

#### **Files**

snapshot23.png 108.5 KB 03/29/2016 **Endrew DIVAD** NED PLAD NED PLAD<sup>2</sup>